Приложение 11.4 ДЕПАРТАМЕНТ ОБРАЗОВАНИЯ И НАУКИ ГОРОДА МОСКВЫ Федеральное государственное автономное образовательное учреждение высшего образования «Национальный исследовательский технологический университет «МИСиС» (НИТУ «МИСиС»)

> УТВЕРЖДАЮ Проректор по образованию

 $\frac{C}{\sqrt{31}}$  / A.A. Волков

Рабочая программа по курсу «Программирование микроконтроллеров» объемом 64 часа

 $\bar{y}$ 

Москва 2022 г.

# РЕКОМЕНДОВАННЫЙ ПРОЕКТ ПРОГРАММЫ

### ДОПОЛНИТЕЛЬНАЯ ПРОГРАММА ПРЕДПРОФЕССИОНАЛЬНОГО ОБРАЗОВАНИЯ

#### **Программирование микроконтроллеров**

**Направление:** техническая

**Уровень:** базовый

**Авторы курса:** 

# **1.Пояснительная записка**

## **1.1. Характеристика образовательной программы**

Дополнительная общеобразовательная (общеразвивающая) программа дополнительного образования детей, реализуемая образовательным учреждением г. Москвы (далее – Организация) «Программирование микроконтроллеров» (далее - элективный курс), разработана на основе и в соответствии с нормативно-правовыми документами:

- Федеральный Закон РФ от 29.12.2012 г. № 273 «Об образовании в Российской Федерации» (в редакции Федерального закона от 31.07.2020 № 304-ФЗ «О внесении изменений в Федеральный закон «Об образовании в Российской Федерации» по вопросам воспитания обучающихся») (далее – 273-ФЗ);

- Приказ Министерства Просвещения Российской Федерации от 30.09.2020 г. № 533 «О внесении изменений в порядок организации и осуществления образовательной деятельности по дополнительным общеобразовательным программам, утвержденный приказом Министерства Просвещения Российской Федерации от 9 ноября 2018 г. № 196»;

- Приказ Министерства Просвещения Российской Федерации от 09.11.2018 г. № 196 «Об утверждении порядка организации и осуществления образовательной деятельности по дополнительным общеобразовательным программам»;

- Постановление Главного государственного санитарного врача Российской Федерации от 28 сентября 2020 г. № 28 «Об утверждении санитарных правил СП 2.4.3648-20 «Санитарноэпидемиологические требования к организациям воспитания и обучения, отдыха и оздоровления детей и молодёжи»;

- Письмо Министерства образования и науки РФ от 18.11.2015 г. № 09-3242 «О направлении информации» (вместе с «Методическими рекомендациями по проектированию дополнительных общеразвивающих программ (включая разноуровневые программы)»;

- Приказ Департамента образования города Москвы № 922 от 17.12.2014 г. «О мерах по развитию дополнительного образования детей» (в редакции от 07.08.2015 г. № 1308, от 08.09.2015 г. № 2074, от 30.08.2016 г. № 1035, от 31.01.2017 г. № 30, от 21.12.2018г. № 482);

- Локальные нормативные акты по образовательной деятельности Университета.

Рабочая программа даёт представление о целях, стратегии обучения, воспитания и развития обучающихся средствами дополнительного предпрофессионального элективного курса «Программирование микроконтроллеров» на базовом уровне; устанавливает обязательное предметное содержание, предусматривает его структурирование по разделам и темам курса, даёт распределение учебных часов по тематическим разделам курса и рекомендуемую последовательность их изучения с учётом межпредметных и внутрипредметных связей, логики учебного процесса. Рабочая программа определяет количественные и качественные характеристики учебного материала, в том числе для содержательного наполнения разного вида контроля.

#### **Направленность программы** - техническая.

**Уровень освоения** – базовый. Программа призвана с использование современных информационных средств, на основе лабораторного оборудования ИТ-классов, а также с использованием имитационного моделирования в простых терминах и на понятном языке донести учащимся основы программирования микроконтроллеров с помощью процесса разработки простых электронных устройств, зародить наблюдательность в познании мира как важное качество современного инженера ИТ отрасли.

**Новизна** программы заключается в создании уникальной образовательной среды, формирующей проектное мышление обучающихся за счет трансляции проектного способа деятельности в рамках решения конкретных проблемных ситуаций.

Программа предполагает формирование у обучающихся представлений о тенденциях в развитии технической сферы и ИТ-технологиях. Новый техно-промышленный уклад не может быть положен в формат общества развития только на основании новизны физических принципов, новых технических решений и кластерных схем взаимодействия на постиндустриальном этапе развития социума, а идея развития общества непреложно включает в себя тенденцию к обретению сонаправленности антропогенных факторов, законов развития биосферы и культурного развития.

**Актуальность программы.** Расширение кругозора и накопление знаний в области наукоемких инженерно-технических дисциплин, таких как мехатроника, робототехника и проектирование электронных устройств, необходимо с раннего возраста, так как с современным темпом развития техники и технологии нынешние студенты за короткий промежуток времени даже при интенсивном подходе к обучению не успевают охватить всю полноту данных направлений. Актуальная задача данной программы – зародить интерес к рассматриваемым направлениям инженерно-технических дисциплин с целью формирования будущего поколения инженеровэлектронщиков в области ИТ-технологий.

#### **Педагогическая целесообразность.**

Педагогическая целесообразность программы заключается в целостности и непрерывности процесса обучения и позволяет обучающемуся шаг за шагом раскрывать в себе творческие возможности и реализовать их в современном мире. В процессе изучения окружающего мира,

обучающиеся получат дополнительное образование в области информатики, математики и физики.

#### **Отличительные особенности программы**

Отличительной особенностью данной программы от уже существующих образовательных программ является применимость полученных знаний в проектной деятельности в совокупности с современными методами ТРИЗ, SCRUM и Kanban и с помощью современных технологий и оборудования ИТ-класса. Занятия по данной программе могут проводиться как в очной форме, так и с применением дистанционных технологий и (или) электронного обучения. По данной программе в летний период может быть организована работа с обучающимися, которые проходят подготовку для участия в массовых мероприятиях, работают над индивидуальными или командными проектами, а также проявляют особый интерес к выбранному виду деятельности.

#### **1.2 Цель и задачи**

#### **1.2.1 Цель программы**

Сформировать мотивированное стремление обучающегося к познанию новых современных инновационных направлений в области программируемых электронных устройств.

#### **1.2.2 Задачи**

#### **Обучающие:**

- знакомство детей с основами программирования микроконтроллеров;
- знакомство с элементами и модулями облачной среды Tinkercad и лабораторного оборудования ИТ- класса;
- знакомство с основами программирования на языках программирования Arduino и  $C++$ .
- формирование устойчивой мотивации к дальнейшему изучению исследуемых объектов;

#### **Развивающие:**

- аргументированно отстаивать свою точку зрения, принимать решения, думать аналитически, творчески представлять свои идеи не только посредством речи, но и посредством иллюстраций, схем и др.;
- формирование практических навыков работы с программным обеспечением;
- развитие творческого и инженерного мышления;
- овладение навыками анализа и разработки электронных схем;
- развитие психофизиологических качеств учащихся: память, внимание, способность логически мыслить, анализировать, концентрировать внимание на главном;
- помощь в определении индивидуального вектора развития в перспективных профессиях ближайшего будущего: проектировщик роботов, архитектор живых систем, системный биотехнолог, архитектор медицинского оборудования, биоэтик, оператор роботов, специалист по киберпротезированию, разработчик систем микрогенерации, проектант систем рекуперации, специалист по локальным системам энергосбережения, дизайнер

носимых энергоустройств, проектировщик энергонакопителей, системный инженер интеллектуальных энергосетей, оператор автоматизированных транспортных систем, проектировщик интермодальных транспортных узлов, разработчик композитных конструкций для транспортных средств.

#### **Воспитательные***:*

- формирование умения работать в команде, вести дискуссию и корректно отстаивать свое мнение;
- формирование профессионально значимых и личностных качеств чувства общественного долга, трудолюбия, коллективизма, организованности, дисциплинированности.
- формирование творческого отношения к выполняемой работе.

#### **Планируемые результаты освоения программы**

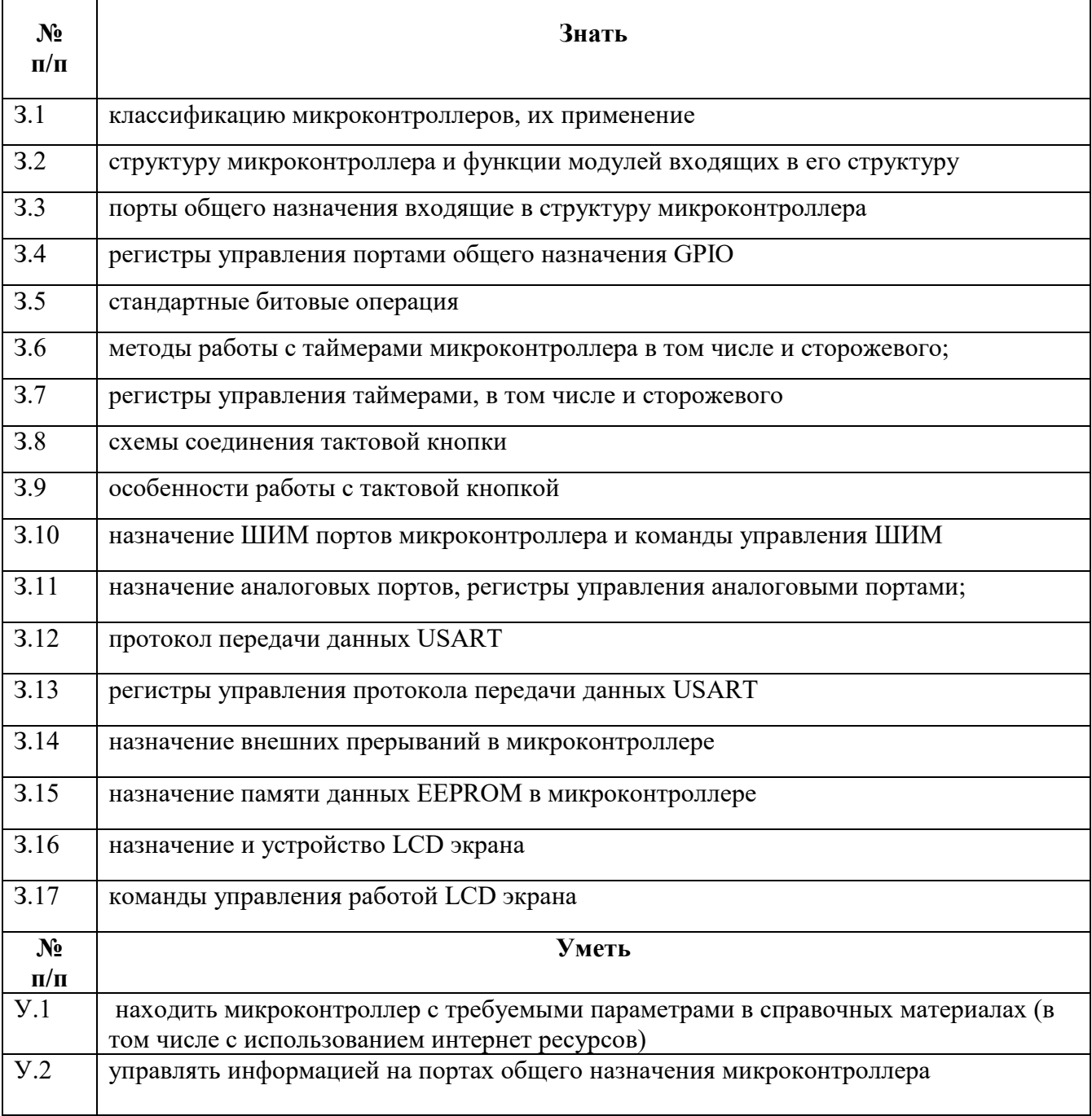

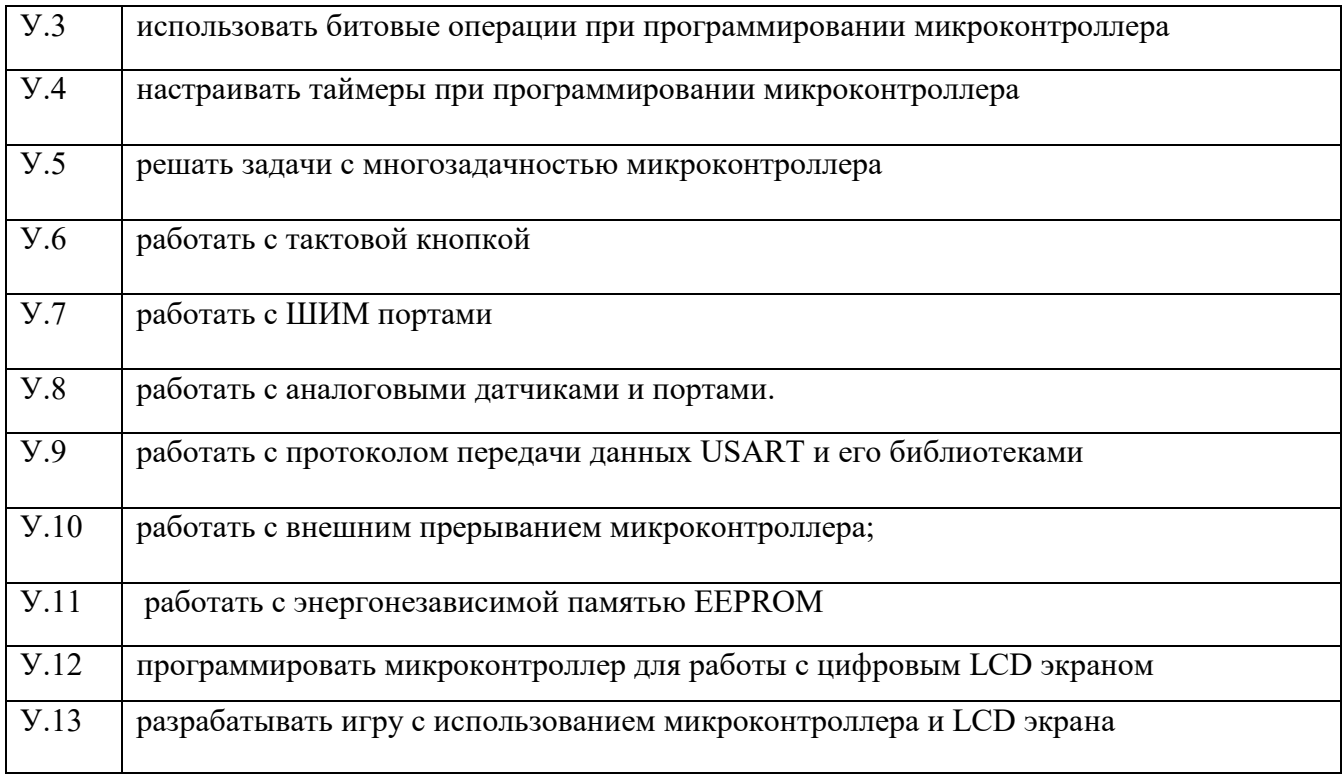

#### **Личностные:**

Личностные результаты отражают готовность и способность обучающихся руководствоваться сформированной внутренней позицией личности, системой ценностных ориентаций, позитивных внутренних убеждений, соответствующих традиционным ценностям российского общества; расширение жизненного опыта и опыта деятельности в процессе реализации средствами учебного предмета следующих основных направлений воспитательной деятельности.

- формирование мировоззрения, соответствующего современному уровню развития науки;
- формирование основ саморазвития и самовоспитания в соответствии с уровнем развития общества;
- готовность и способность к самостоятельной, творческой и ответственной деятельности;
- развитие навыков сотрудничества со сверстниками, взрослыми в образовательной, общественно полезной, учебно-исследовательской, проектной и других видах деятельности;
- осознанного выбора профессионального вектора развития.

#### **Метапредметные:**

Метапредметные результаты отражают овладение универсальными учебными действиями познавательными, коммуникативными, регулятивными.

- самостоятельно определять цели деятельности и составлять планы деятельности;
- самостоятельно осуществлять, контролировать и корректировать деятельность;
- использовать все возможные ресурсы для достижения поставленных целей и реализации планов деятельности;
- выбирать успешные стратегии в различных ситуациях;
- применять навыки познавательной, учебно-исследовательской и проектной деятельности в повседневной жизни;

- использовать средства информационных и коммуникационных технологий в решении прикладных задач.

#### **Предметные:**

Предметные результаты освоения обязательного предметного содержания, установленного данной примерной рабочей программой, отражают сформированность у обучающихся следующих умений:

- владеть основными терминами в области программирования микроконтроллеров при проектировании и конструировании информационных систем;
- знать основные принципы и этапы разработки проектов;
- владеть навыками электрического монтажа и расчета электрических цепей, сборки и отладки устройств с использованием программируемых микроконтроллеров;
- владеть технологией программирования микроконтроллеров или устройств на их основе
- использовать знания из области программируемых микроконтроллеров для построения собственных систем управления;
- объяснять принципы работы и назначение основных модулей микроконтроллера, их использование при проектировании систем автоматического управления и выбирать оптимальный вариант их использования;
- проектировать структурную и функциональную схему устройств или систем на основе программируемых микроконтроллеров;
- самостоятельно разрабатывать алгоритмы и программы с использованием конструкций ветвления, циклов, а также использовать вспомогательные алгоритмы;
- самостоятельно производить отладку работы цифровых устройств на основе программируемых микроконтроллеров в соответствии с требованиями проекта.

**Категория обучающихся.** обучающиеся 10-11 классов.

**Форма обучения –** очная с применением дистанционных образовательных технологий, технологий электронного обучения.

**Трудоемкость программы –** всего 64 часа, в том числе 44 часов аудиторной работы, 20 часов самостоятельной работы слушателей.

**Режим занятий –** продолжительность 1 занятия составляет 2 академических часа, количество занятий в неделю – от 2-х до 4-х занятий.

# **2. Содержание программы**

# **2.1 Учебно (тематический) план курса**

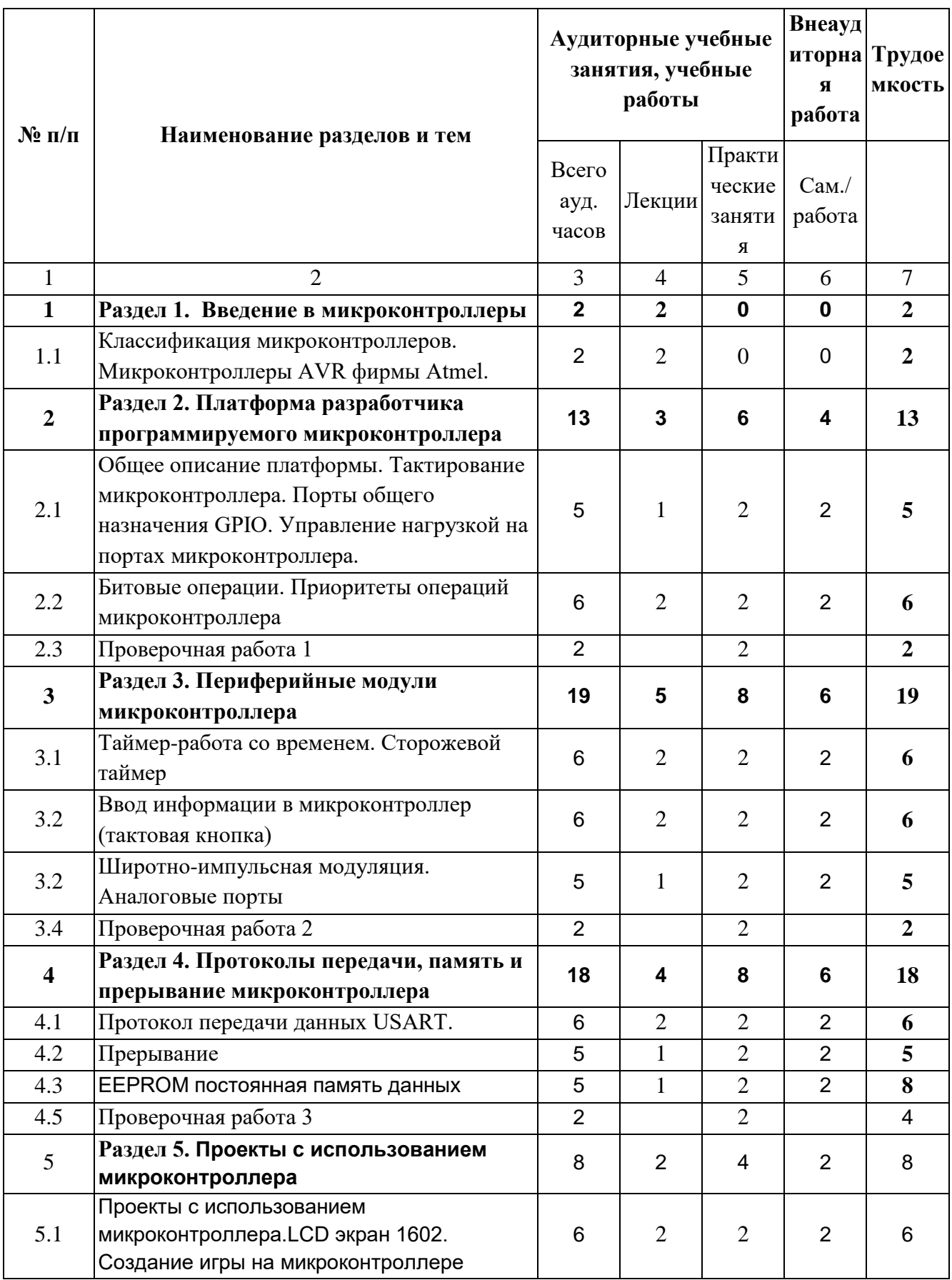

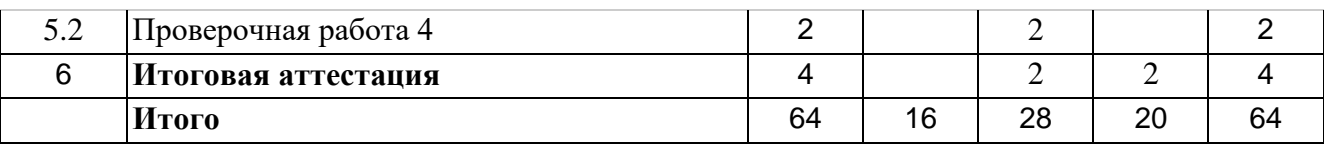

# **2.2 Содержание учебного (тематического) плана курса**

В содержании **элективного курса "Программирование микроконтроллеров"** выделяются пять тематических раздела.

Раздел 1. **"Введение в микроконтроллеры"** посвящен вопросам устройства микроконтроллера и его периферийным модулям, дана классификация микроконтроллеров; представлен анализ современного рынка микроконтроллеров и сделан выбор актуального и популярного микроконтроллера AVR типа фирмы Atmel.

Раздел 2. **"Платформа разработчика программируемого микроконтроллера"** включает в себя подробное описание платформы на которой строится элективный курс, рассматриваются вопросы тактирования микроконтроллера, изучаются порты общего назначения GPIO микроконтроллера и регистры данными портами. Решается вопрос об управлении силовой нагрузкой программируемым микроконтроллером. Изучается вопрос битовых операций, а также вопрос о приоритетах операций при написании программного кода.

**Раздел 3. "Периферийные модули микроконтроллера"** ключевой задачей данного раздела является осуществление многозадачности микроконтроллера на основе использования таймеров. Рассматриваются вопросы, связанные с использованием сторожевого таймера. Изучаются методы ввода информации в микроконтроллер с помощью тактовой кнопки и аналоговых сигналов. Осуществляется настройка ШИМ сигнала на портах микроконтроллера.

**Раздел 4. Протоколы передачи, память и прерывание микроконтроллера** описывается протокол взаимодействия микроконтроллера с внешними периферийными устройства по последовательному протоколу передачи данных USART, применяется метод парсинга получаемого сигнала, изучается вопрос использования внешних прерываний в микроконтроллере для различных задач, в том числе и определения скорости вращения двигателя постоянного тока.

Раздел 5. **"Проекты с использованием микроконтроллера"** реализовывается упаковка полученных знаний из предыдущих разделов в виде проекта с разработкой игры на основе программируемого микроконтроллера и LCD экрана 1602. Рассматриваются вопросы оптимизации программного кода.

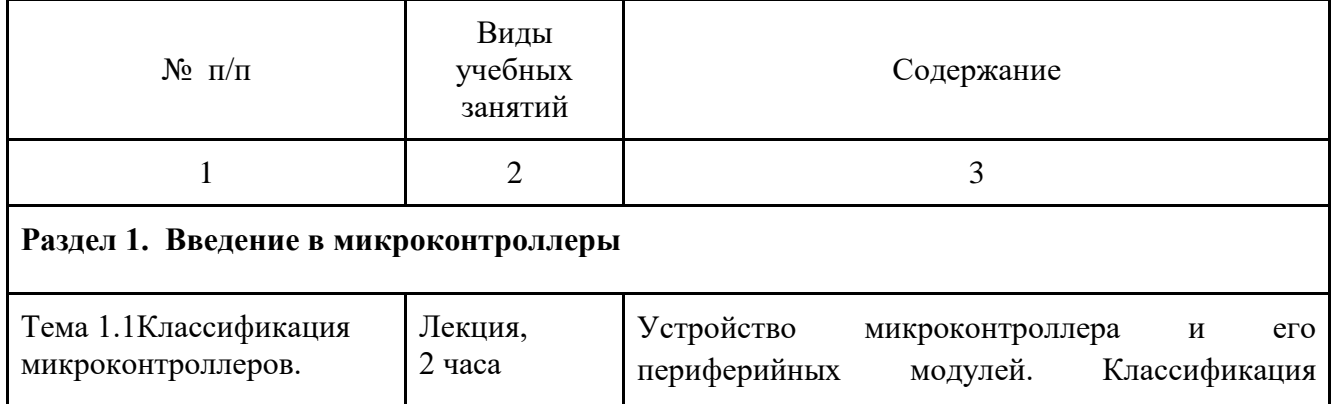

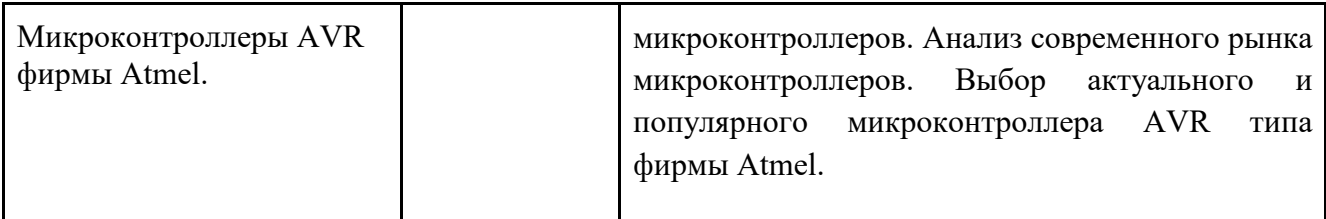

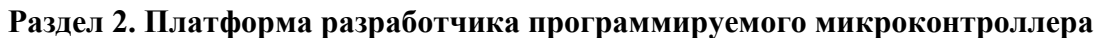

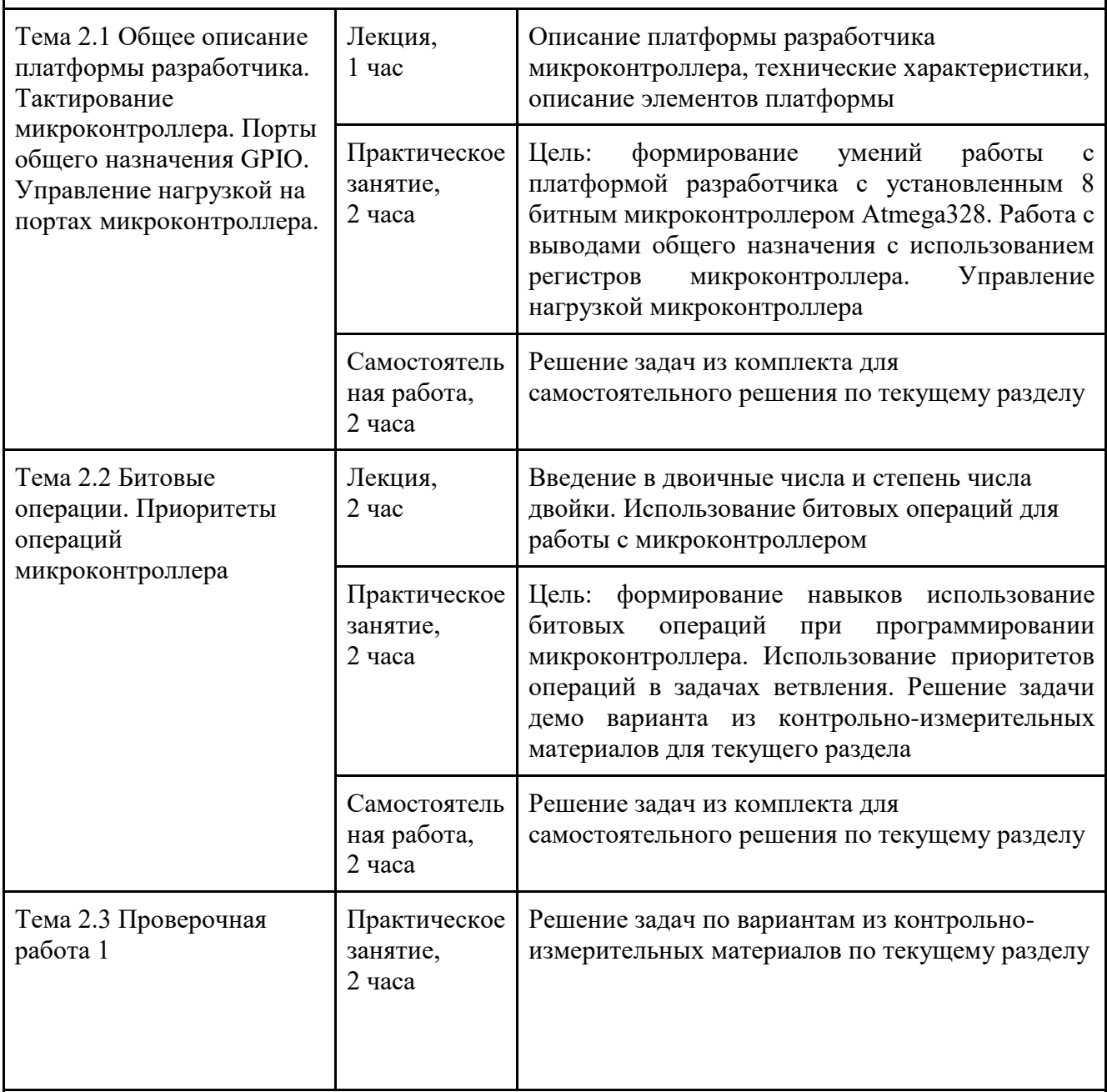

# **Раздел 3. Периферийные модули микроконтроллера**

![](_page_10_Picture_241.jpeg)

![](_page_11_Picture_210.jpeg)

![](_page_11_Picture_211.jpeg)

![](_page_12_Picture_227.jpeg)

![](_page_12_Picture_228.jpeg)

![](_page_13_Picture_150.jpeg)

# **3. Формы контроля и оценочные материалы**

# **3.1 Виды контроля**

**текущий контроль** (выполнение проверочных работ по каждому разделу курса);

**итоговый контроль** (заключительная проверка знаний, умений, навыков по итогам реализации Программы в форме итоговой аттестация по вариантам)

# **3.2 Описание и типовые примеры проверочных работ №№ 1-4**

#### **Проверочная работа№1**

Задача 1

Разработайте программу для микроконтроллера Atmega328, которая позволит установить лог. 1 на 1, 2, 4 и 5 порты платы разработчика. Наличие или отсутствие сигнала осуществите с помощью светодиода или вольтметра.

Задача 2

Разработайте программу для микроконтроллера Atmega328, которая позволит установить лог. 1 на 1, 2, 4 и 5 порты платы разработчика используя при этом регистры управления портов общего назначения GPIO. Наличие или отсутствие сигнала осуществите с помощью светодиода или вольтметра.

Задача 3

Разработайте программу для микроконтроллера Atmega328, которая позволит установить лог. 1 на 3, 2, 7 и 12 порты платы разработчика используя при этом регистры управления портов общего назначения GPIO. Наличие или отсутствие сигнала осуществите с помощью светодиода или вольтметра.

#### **Проверочная работа №2**

Задача 1

Ввод информации осуществляется с помощью тактовой кнопки подключенной к 6 порту микроконтроллера согласно электрической схемы, представленной на рисунке. Необходимо определить состояние тактовой кнопки (нажата или отжата). Если кнопка нажата, то необходимо засветить светодиод, подключенный к 23 пину микроконтроллера Atmega328. Код написать, используя регистры управления портов общего назначения GPIO.

#### Задача 2

Используя функцию millis() реализовать мигание двух светодиодов с различной частотой (1 светодиод с частотой 100 мс, 2 светодиод с частотой 500 мс), светодиод 1 подключен к 7 порту платы разработчика, а 2 светодиод - к 4 порту.

Задача 3

Используя настройки таймера микроконтроллера Atmega328 установите на 3 порту платы разработчика частоту сигнала, соответствующую 122 Гц.

#### **Проверочная работа №3**

Задача 1

Используя библиотеку Serial осуществите следующий алгоритм: при запуске программы по последовательному протоколу передачи данных отправим слово "Hello!". При нажатии на кнопку подключенному к 8 пину платы разработчика выводим слово "Button1", при нажатии на кнопку подключенному к пину 9 - слово "Button2".

Задача 2

С помощью внешнего прерывания определить количество нажатий на тактовую кнопку, подключенную к 2 пину платы разработчика в микроконтроллере atmega328. Количество нажатий выводить в последовательный интерфейс UART. Использовать в коде язык программирования Arduino.

#### **Проверочная работа №4**

Задача 1

С помощью протокола UART микроконтроллеру Atmega328 передается пакет, данных вид, которого представлен ниже

#### \$100, 125, 255;

Числа в пакете — это задание для ШИМ сигналов на 5, 9, 10 выходах платы разработчика соответственно. Составьте программу для микроконтроллера позволяющую принимать данные и устанавливать нужные ШИМ сигналы на указанных выводах микроконтроллера.

#### Задача 2

Вывести на дисплеи LCD1602 пользовательский глиф представленный на рисунке.

![](_page_15_Picture_0.jpeg)

### **3.2.1 Критерий оценивания проверочных работ №№1-4:**

Каждая задача оценивается согласно таблице 1, максимальное количество за каждую задачу 5 баллов.

Таблица 1 оценивания заданий проверочной работы

![](_page_15_Picture_153.jpeg)

## **3.2.2 Оценивание проверочных работ №№1-4:**

![](_page_15_Picture_154.jpeg)

### **3.3 Описание и типовые примеры итоговой аттестации**

Итоговая аттестация проводится на последнем занятии курса. Задания содержат 20 задач различного уровня сложности. Временная трудозатратность выполнения всех заданий варианта составляет 90 минут.

#### **Пример задания итоговой аттестации.**

Задача 1

Разработайте программу для микроконтроллера Atmega328, которая позволит установить лог. 1 на 1, 2, 4 и 5 порты платы разработчика. Наличие или отсутствие сигнала осуществите с помощью светодиода или вольтметра.

Задача 2

Разработайте программу для микроконтроллера Atmega328, которая позволит установить лог. 1 на 1, 2, 4 и 5 порты платы разработчика используя при этом регистры управления портов общего назначения GPIO. Наличие или отсутствие сигнала осуществите с помощью светодиода или вольтметра.

Задача 3

Используя синтаксис языка C++ разработайте программу для микроконтроллера Atmega328, которая позволит установить лог. 1 на 3, 2, 7 и 12 порты платы разработчика используя при этом регистры управления портов общего назначения GPIO. Наличие или отсутствие сигнала осуществите с помощью светодиода или вольтметра.

Задача 4

В устройстве используется микроконтроллер Atmega328. Пины 7, 4 и 2 микроконтроллера используются в качестве ввода информации с цифровых датчиков. Вам необходимо разработать программу, позволяющую считывать данные с указанных портов и выводить полученные данные о состоянии данных портов в виде индикации на светодиодах, подключенных к порту С микроконтроллера. Эмулировать работу цифровых датчиков с помощью тумблера.

Задача 5

В устройстве используется микроконтроллер Atmega328. Пины порта D микроконтроллера используются в качестве ввода информации с цифровых датчиков. Вам необходимо разработать программу, позволяющую определять порт, в котором установлена лог.1 и вывести в виде двоичного кода номер порта на светодиодах, подключенных к порту С микроконтроллера, используя при этом язык программирования Arduino. Эмулировать работу цифровых датчиков с помощью тумблера.

Задача 6

В устройстве используется микроконтроллер Atmega328. Пины порта D микроконтроллера используются в качестве ввода информации с цифровых датчиков. Вам необходимо разработать программу, позволяющую определять порт, в котором установлена лог.1 и вывести в виде двоичного кода номер порта на светодиодах, подключенных к порту С микроконтроллера, используя при этом регистры управления портов общего назначения GPIO. Эмулировать работу цифровых датчиков с помощью тумблера.

Задача 7

Ввод информации осуществляется с помощью тактовой кнопки подключенной к 6 порту микроконтроллера. Необходимо определить состояние тактовой кнопки (нажата или отжата). Если кнопка нажата, то необходимо засветить светодиод, подключенный к 23 пину микроконтроллера Atmega328. Код написать языком программирования Arduino.

#### Задача 8

Ввод информации осуществляется с помощью тактовой кнопки подключенной к 6 порту микроконтроллера согласно электрической схемы, представленной на рисунке. Необходимо определить состояние тактовой кнопки (нажата или отжата). Если кнопка нажата, то необходимо засветить светодиод, подключенный к 23 пину микроконтроллера Atmega328. Код написать, используя регистры управления портов общего назначения GPIO.

#### Задача 9

Ввод информации осуществляется с помощью тактовой кнопки подключенной к 6 порту микроконтроллера согласно электрической схемы, представленной на рисунке. Необходимо определить состояние тактовой кнопки (нажата или отжата). Если кнопка нажата 4 раза, то необходимо засветить светодиод, подключенный к 23 пину микроконтроллера Atmega328, при двукратном нажатии на тактовую кнопку светодиод прекращает светиться.

#### Задача 10

Используя функцию millis() реализовать мигание светодиода на 7 порту платы разработчика с периодом мигание 500 мс.

#### Задача 11

Используя функцию millis() реализовать мигание двух светодиодов с различной частотой (1 светодиод с частотой 100 мс, 2 светодиод с частотой 500 мс), светодиод 1 подключен к 7 порту платы разработчика, а 2 светодиод - к 4 порту.

#### Задача 12

Используя функцию millis() реализовать мигание двух светодиодов с различной частотой (1 светодиод с частотой 100 мс, 2 светодиод с частотой 500 мс), светодиод 1 подключен к 7 порту платы разработчика, а 2 светодиод - к 4 порту. Также необходимо обеспечить опрос тактовой кнопки подключенной к 3 порту платы разработчика при нажатии на которую светодиод подключенный к порту A0 будет светится при отпускании кнопки светодиод, подключенный к порту A0 перестает светиться.

Задача 13

Используя функцию analogWrite() установите ШИМ сигнал на 11 порту платы разработчика, частота которого будет соответствовать 500 Гц, а коэффициент заполнения сигнала - 50%.

Задача 14

Используя настройки таймера микроконтроллера Atmega328 установите на 3 порту платы разработчика частоту сигнала, соответствующую 122 Гц.

Задача 15

При программировании микроконтроллера никто не застрахован от появления таких условий при которых выполнение кода будет невозможно. В результате чего программа зацикливается в цикле и микроконтроллер не может самостоятельно выйти из "западни". С елью безотказной работы и для контроля в микроконтроллере установлен сторожевой таймер. Необходимо настроить сторожевой таймер так чтобы через каждый 15 мс микроконтроллер сбрасывал сторожевой таймер.

Задача 16

Используя библиотеку Serial осуществите следующий алгоритм: при запуске программы по последовательному протоколу передачи данных отправим слово "Hello!". При нажатии на кнопку подключенному к 8 пину платы разработчика выводим слово "Button1", при нажатии на кнопку подключенному к пину 9 - слово "Button2".

Задача 17

С помощью протокола UART микроконтроллеру Atmega328 передается пакет, данных вид, которого представлен ниже

\$100, 125, 255;

Числа в пакете — это задание для ШИМ сигналов на 5, 9, 10 выходах платы разработчика соответственно. Составьте программу для микроконтроллера позволяющую принимать данные и устанавливать нужные ШИМ сигналы на указанных выводах микроконтроллера.

#### Задача 18

С помощью внешнего прерывания определить количество нажатий на тактовую кнопку, подключенную к 2 пину платы разработчика в микроконтроллере atmega328. Количество нажатий выводить в последовательный интерфейс UART. Использовать в коде язык программирования Arduino.

#### Задача 19

Записать данные в энергонезависимую память EEPROM по адресу 523 c температурного датчика, подключенного к аналоговому порту A0 платы разработчика. Вывести данные в интерфейс последовательного порта UART. Используя библиотеку EEPROM.

#### Задача 20

Вывести на дисплеи LCD1602 пользовательский глиф представленный на рисунке.

### **3.3.1 Критерий оценивания итоговой аттестации**

Каждая задача оценивается согласно таблице, максимальное количество за каждую задачу 5 баллов, итого за итоговую аттестацию обучающийся получает 100 баллов.

![](_page_19_Picture_181.jpeg)

![](_page_19_Picture_182.jpeg)

## **3.3.2 Оценивание планируемых результатов**

![](_page_19_Picture_183.jpeg)

![](_page_20_Picture_142.jpeg)

# **4. Организационно-педагогические условия реализации Программы.**

# **4.1 Материально-технические условия реализации Программы:**

Для проведения очных занятий и итоговой аттестации используются аудитории с компьютерами, технические требования:

Операционная система:

Windows 7, Windows 8 и Windows 10 (Windows RT не поддерживается) или MacOS (10.6, 10.7, 10.8) или Linux

Аппаратное обеспечение:

- 1) ПЭВМ по количеству учащихся. Минимальные системные требования:
- − Операционная система Windows (XP, Vista, 7, 8) , MacOS (10.6, 10.7, 10.8) , Linux
- − 2 ГБ оперативной памяти
- − Процессор 1.5 ГГц
- − 750 Мб свободного дискового пространства
- − Разрешение экрана 1024\*600
- − Microsoft Silverlight 5.0
- − Microsoft.NET 4.0

Доступ в интернет со скоростью не менее 50 Мбит/с и web-браузером предпочтительнее Googlee.Chrome

- 2) Среда программирования Arduino IDE
- 3) Платы Arduino и модули совместимые с ней из лабораторного оборудования ИТ-класса

# **4.2 Учебно-методическое и информационное обеспечение Программы:**

#### **4.2.1 Основная литература**

- 1. Солнечный парус : метод. указания к разработке проекта в виртуальной среде / Е.А. Гостева, М.Н. Давыдкин. – М. : Изд. Дом НИТУ «МИСиС», 2020. – 57 с.
- 2. Мехатроника и робототехника Arduino. Мобильный робот. Методические указания / М.Н. Давыдкин. – М: Изд. Дом НИТУ «МИСиС», 2019.- 22 с.
- 3. Мехатроника и робототехника Arduino. Дистанционное управление: метод. указание / М.Н. Давыдкин. – М.: Изд. Дом НИТУ «МИСиС», 2019.- 28 с.
- 4. Мехатроника и робототехника LEGO. От идеи до проекта. Методические указания / М.Н. Давыдкин. – М.: Изд. Дом НИТУ «МИСиС», 2019.- 24 с.
- 5. Евтисеев А.В. Микроконтроллеры AVR семейства Tiny и Mega.djvu [Додэка-XXI](http://www.dodeca.ru/) 2004.
- 6. СИСТЕМА ХРАНЕНИЯ НА ОСНОВЕ ИНТЕРНЕТ ВЕЩЕЙ И RFID-ТЕХНОЛОГИИ Давыдкин М.Н. Наука и производство Урала. 2018. № 14. С. 59-60.

#### **4.2.2 Дополнительная литература**

- 1. УСТРОЙСТВО ВЕКТОРНО-ИМПУЛЬСНОГО ПУСКА СИНХРОННОЙ МАШИНЫ С ОБМОТКОЙ ВОЗБУЖДЕНИЯ Лицин К.В., Басков С.Н., Давыдкин М.Н. Патент на полезную модель RU 169097 U1, 03.03.2017. Заявка № 2016120209 от 24.05.2016.
- 2. РАЗРАБОТКА МОДЕЛИ СИНХРОННОГО ДВИГАТЕЛЯ НА ПОСТОЯННЫХ МАГНИТАХ ДЛЯ ЭЛЕКТРОПРИВОДА ТРАНСПОРТНЫХ СРЕДСТВ Давыдкин М.Н. Наука и производство Урала. 2016. № 12. С. 48-52.
- 3. СОЗДАНИЕ ИМИТАЦИОННОЙ МОДЕЛИ ШЕСТИ ОСЕВОГО МАНИПУЛЯТОРА В СРЕДЕ ИНЖЕНЕРНОГО ПРОЕКТИРОВАНИЯ SOLIDWORKS ПОД УПРАВЛЕНИЕМ LABVEIW Штах А.В., Бондаренко Г.А., Давыдкин М.Н. Наука и производство Урала. 2015. № 11. С. 113-114.
- 4. АВТОНОМНЫЙ РОБОТИЗИРОВАННЫЙ МАНИПУЛЯТОР (АРМ) ДЛЯ ЭКСПЛУАТАЦИИ В ОПАСНЫХ ЗОНАХ Давыдкин М.Н. Наука и производство Урала. 2014. № 10. С. 138-140.
- 5. ФИЗИЧЕСКАЯ МОДЕЛЬ АВТОМАТИЗИРОВАННОГО ЭЛЕКТРОПРИВОДА ИНЕРЦИОННОЙ СИСТЕМЫ Давыдкин М.Н. Наука и производство Урала. 2013. № 9. С. 131-136.
- 6. ЭЛЕКТРОПРИВОД В СОВРЕМЕННОМ ЭКО ТРАНСПОРТЕ Баранов Е.Г., Харитонов Д.В., Давыдкин М.Н. Наука и производство Урала. 2012. № 8. С. 168-171. 4
- 7. Копосов Д. Г. Первый шаг в робототехнику. Практикум для 5-6 классов\ Д. Г. Копосов. М.: БИНОМ. Лаборатория знаний, 2012 – 292 с.
- 8. Джереми Блум Изучаем Arduino. Инструменты и методы технического волшебства. СПб.: БХВ-Петербург, 2016.
- 9. Саймон Монк Программируем Arduino. Основы работы со скетчами. СПб.: Питер, 2017.
- 10. Улли Соммер Программирование микроконтроллерных плат Arduino/Freeduino. СПб.: БХВ-Петербург, 2012.
- 11. Бабич А.В., Баранов А.Г., Калабин И.В. и др. Промышленная робототехника: Под редакцией Шифрина Я.А. – М.: Машиностроение, 2012.
- 12. Шахинпур М. Курс робототехники: Пер. с англ. М.; Мир, 2010.

#### **4.2.3 Интернет-ресурсы**

- 1. Анализ рынка микроконтроллеров. Прошлое и настоящее: сайт. URL: https://commarketru.com/mikrokontrollery-proshloe-i-nastoyashhee/ (дата обращения: 12.12.2022)
- 2. Правильное подключение микроконтроллера: сайт. URL: https://radiomagic.ru/microcontrollers/400-podklyuchenie-mikrokontrollera (дата обращения: 12.12.2022)
- 3. Подключение матричной клавиатуры к микроконтроллерам AVR : сайт. URL: https://radioparty.ru/programming/avr/c/455-lesson-matrix-keyboard (дата обращения: 12.12.2022)
- 4. Что такое дребезг контактов и как его устранить? Источник: https://www.asutpp.ru/drebezgkontaktov.html : сайт. – URL: https://www.asutpp.ru/drebezg-kontaktov.html (дата обращения: 12.12.2022)
- 5. Timer/Counter1 ATmega328 : сайт. URL: http://integrator.adior.ru/index.php/robototekhnika/184-timer-counter1-atmega328 (дата обращения: 12.12.2022)
- 6. Что такое таймер? : сайт. URL: https://habr.com/ru/post/453276/ (дата обращения: 12.12.2022)
- 7. Реализация ШИМ : сайт. URL: https://radioparty.ru/prog-avr/program-c/240 lesson8?showall=1&limitstart= (дата обращения: 12.12.2022)
- 8. Сторожевой таймер // Оборудование Технологии Разработка : сайт. URL: http://mypractic.ru/urok-16-povyshenie-nadezhnosti-programm-dlya-arduino-storozhevojtajmer.html (дата обращения: 12.12.2022)
- 9. Зачем нужен watchdog (сторожевой таймер)? : сайт. URL: https://geekmatic.in.ua/watchdog\_arduino\_uno\_sleep (дата обращения: 12.12.2022)
- 10. ATmega328P : сайт. URL: https://ww1.microchip.com/downloads/en/DeviceDoc/Atmel-7810-Automotive-Microcontrollers-ATmega328P\_Datasheet.pdf (дата обращения: 12.12.2022)
- 11. Интерфейс передачи данных UART //3DiYshop : сайт. URL: https://3ddiy.ru/wiki/arduino-moduli/interfeys-peredachi-dannykh-uart/ (дата обращения: 12.12.2022)
- 12. UART Последовательный интерфейс передачи данных // Вольтик : сайт. URL: https://voltiq.ru/wiki/uart-interface/ (дата обращения: 12.12.2022)
- 13. EXINT или внешние прерывания // Программирование микроконтроллеров : сайт. URL: https://narodstream.ru/avr-urok-42-exint-ili-vneshnie-preryvaniya/ (дата обращения: 12.12.2022)
- 14. AttachInterrupt // Аппаратная платформа Arduino : сайт. URL: https://arduino.ru/Reference/AttachInterrupt (дата обращения: 12.12.2022)
- 15. Генератор символов для LCD HD44780 : сайт. URL: https://radioaktiv.ru/custom\_character\_generator\_for\_hd44780.html (дата обращения: 12.12.2022)
- 16. Библиотека LiquidCrystal : сайт. URL: http://developer.alexanderklimov.ru/arduino/liquidcrystal.php#leftToRight (дата обращения: 12.12.2022)
- 17. Положение о Всероссийском конкурсе научно-технологических проектов «Большие вызовы» -URL: https://olympmo.ru/news\_img/docs/bigv/by\_2020\_2021/pol\_by\_vseros\_2020\_2021.pdf дата обращения: 18.02.2022
- 18. Положение об открытой городской научно-практической конференции «Инжененры будущего»URL: [https://conf.profil.mos.ru/files/doc/inj/Konferenciya\\_Inzhenery%20budushchego\\_2022.pdf](https://conf.profil.mos.ru/files/doc/inj/Konferenciya_Inzhenery%20budushchego_2022.pdf) , дата обращения: 01.02.2022
- 19. Сборник тезисов Дни науки 2021 (школьная секция) ». URL: [https://drive.google.com/file/d/1be1eHqroVv7kd1EKHkNBTvcAjmSRzRUh/view,](https://drive.google.com/file/d/1be1eHqroVv7kd1EKHkNBTvcAjmSRzRUh/view) дата обращения: 01.02.2022
- 20. Сборник тезисов Дни науки 2019 (школьная секция) ». URL: https://drive.google.com/file/d/1LorEFh5CNF2nOHWO\_E3nq9lbvX5YICE7/view, дата обращения: 01.02.2022
- 21. Сборник тезисов Дни науки 2018 (школьная секция) ». URL: [https://cloud.mail.ru/public/8hsA/HJPenYgGV,](https://cloud.mail.ru/public/8hsA/HJPenYgGV) дата обращения: 01.02.2022